# **Telefon**

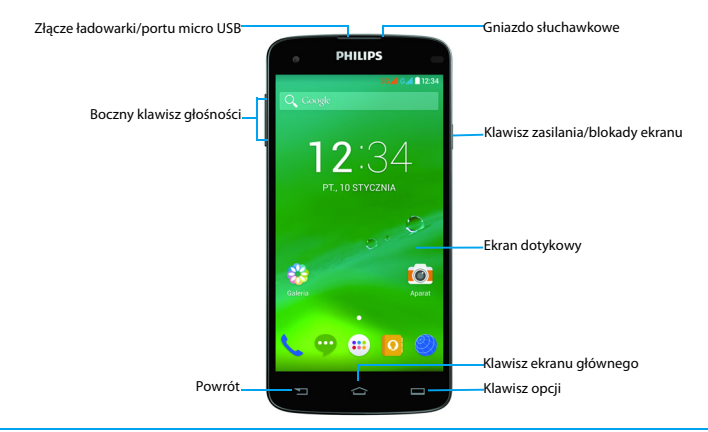

Firma Philips dokłada wszelkich starań, aby usprawniać swoje produkty. Ze względu na uaktualnienia oprogramowania niektóre treści przedstawione w tej instrukcji obsługi mogą się różnić od tych w posiadanym produkcie. Firma Philips zastrzega sobie prawo do aktualizacji tej instrukcji obsługi lub jej wycofania w dowolnym momencie bez uprzedniego powiadomienia. Produkt należy traktować jako wersję standardową.

### Włączanie i wyłączanie telefonu

- 1 Naciśnij klawisz zasilania i przytrzymaj go, aby włączyć telefon.
- 2 Aby wyłączyć urządzenie, naciśnij klawisz zasilania i przytrzymaj go, a następnie wybierz pozycję **Wyłącz**.

#### Uwaga:

 • Przy pierwszym włączeniu telefonu, proszę stosować się do wskazówek pojawiających się na ekranie dotyczących konfiguracji urządzenia.

### Blokowanie i odblokowywanie ekranu

## dotykowego

Ekran dotykowy i klawisze można zablokować, aby zapobiec niepożądanemu działaniu urządzenia.

- 1 Aby zablokować, naciśnij klawisz zasilania.<br>2 Aby odblokować, przesuń ikone (a).
- Aby odblokować, przesuń ikonę (a), a następnie przesuń palcem w dowolnym kierunku.

### Klawisze

Poniżej przedstawiono informacje o najważniejszych klawiszach.

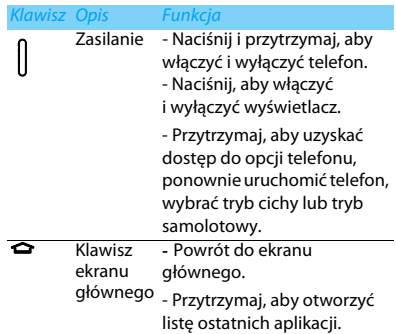

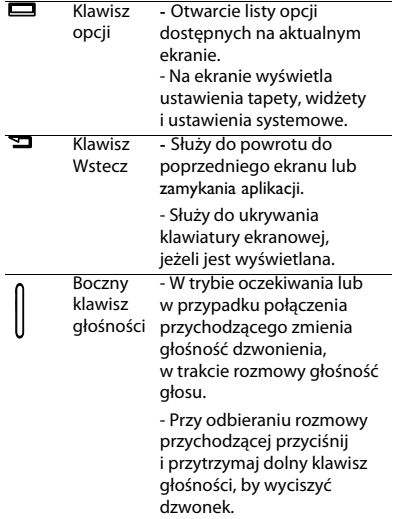

## Korzystanie z ekranu dotykowego

Poniżej przedstawiono podstawy obsługi ekranu dotykowego.

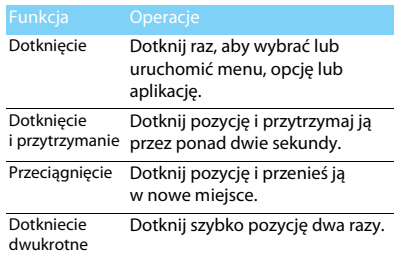

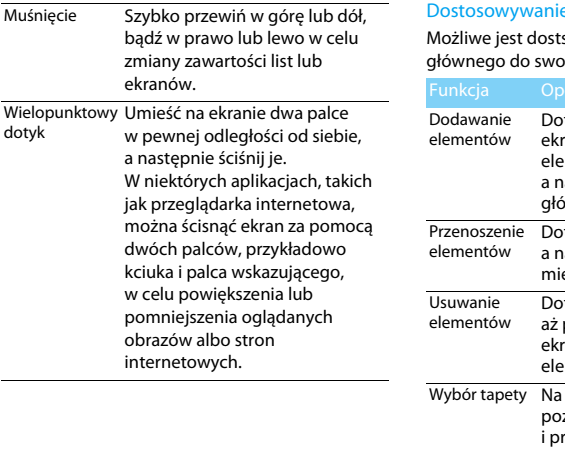

## e ekranu głównego

sowanie układu ekranu pich preferencji.

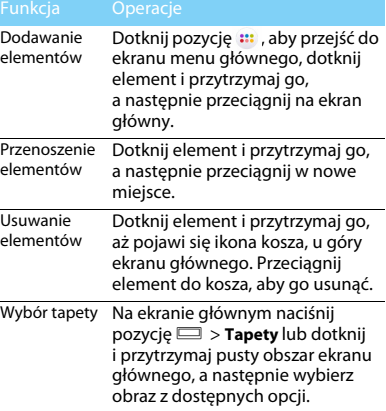

### Ekran główny

Na ekranie głównym można kontrolować stan urządzenia i uzyskiwać dostęp do aplikacji.

Ekran główny jest podzielony na wiele paneli. Aby wyświetlić inne panele Ekranu głównego, przewiń w prawo lub lewo. Dostępnych jest pięć paneli ekranu głównego. Aby uzyskać do nich dostęp, przesuń palcem w poziomie w lewo lub w prawo.

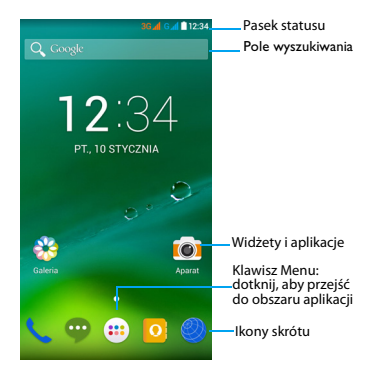

### Panel powiadomień

Po otrzymaniu nowego powiadomienia można wyświetlić panel powiadomień, aby przejrzeć odebrane nowe powiadomienia o zdarzeniu lub informacje.

- Aby otworzyć panel Powiadomień, dotknij i przytrzymaj pasek stanu, a następnie przesuń panel do dołu. Po otrzymaniu kilku powiadomień, możesz przewinąć ekran w dół, by je wszystkie zobaczyć.
- Aby ukryć panel, przeciągnij dół panelu do góry. Na panelu powiadomień widoczny jest także aktualny stan posiadanego telefonu i użycie każdej z opcji.
- Otwórz panel powiadomień i dotknij <mark>非</mark>, by otworzyć panel telefonu.
- Umieść dwa palce na pasku stanu, po czym przesuń palce w dół.

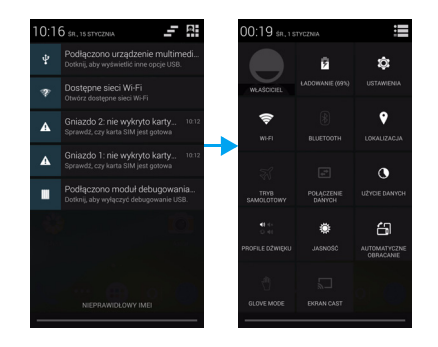

## Ikony i symbole

Poniżej przedstawiono opis ikon i symboli wyświetlanych na ekranie.

### Ikony Funkcja

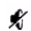

Telefon ma wyciszony dzwonek rozmów przychodzących.

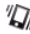

Telefon będzie wibrował przy rozmowie przychodzącej.

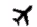

Aktywowano tryb samolotowy.

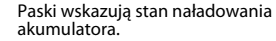

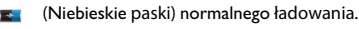

Aktywowano sieć WLAN.

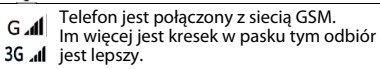

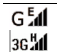

Telefon jest połączony z siecią.

Trwa pobieranie danych.

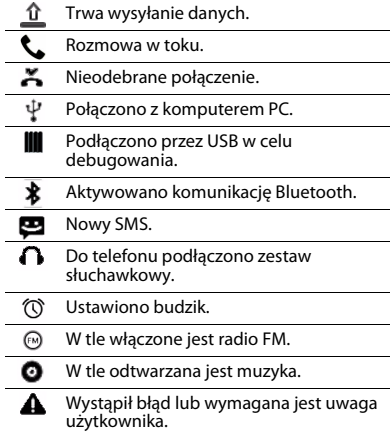

6 Telefon

# <span id="page-7-0"></span>**Spis treści**

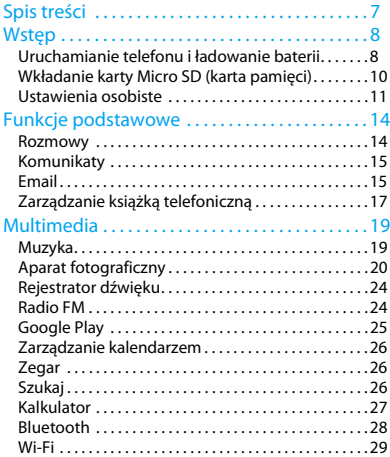

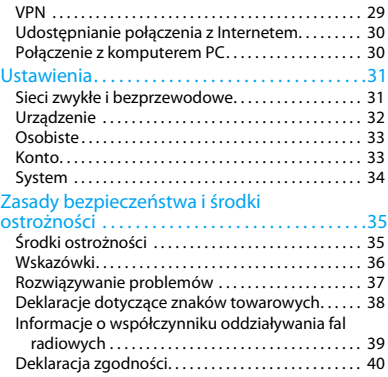

# <span id="page-8-0"></span>**Wstęp**

Gratulujemy zakupu i witamy w gronie klientów firmy Philips!

Aby móc jak najlepiej wykorzystać możliwości swojego produktu i korzystać z usług firmy Philips, zaleca się rejestrację produktu pod adresem:

#### www.philips.com/mobilephones

Więcej informacji o produkcie można znaleźć na stronie:

www.philips.com/support

### Uwaga:

 • Przed użyciem należy zapoznać się ze wskazówkami bezpieczeństwa przedstawionymi w rozdziale ["Zasady bezpieczeństwa i środki ostrożności"](#page-35-2).

### <span id="page-8-1"></span>**Uruchamianie telefonu i ładowanie baterii**

Proszę zapoznać się z instalacją karty SIM i ładowaniem baterii przed rozpoczęciem użytkowania telefonu.

### Wkładanie karty SIM

Instalację karty SIM wykonywać w poniższych krokach. Przed zdjęciem pokrywy proszę pamiętać o wyłączeniu telefonu.

Zdeimii pokrywę baterii.

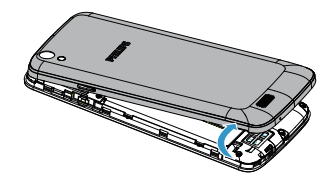

#### 2 Włóż kartę SIM.

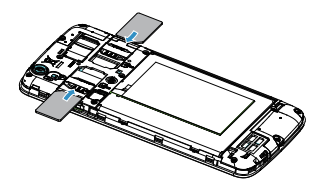

#### 3 Załóż pokrywę baterii.

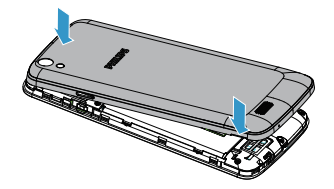

#### **A** Uwaga:

 • Gniazda kart SIM1 i SIM2 obsługują sieci 3G i 2G. Zgodnie z domyślnymi ustawieniami telefonu zostanie nawiązane połączenie z siecią 3G za pośrednictwem karty włożonej do gniazda SIM1. Możesz też przejść do ustawień **Ustawienia** > **Więcej...** > **Sieci komórkowe** > **Usługa 3G**, by dokonać zmian ustawień osobistych.

### Ładowanie baterii

Nowy telefon ma częściowo naładowaną baterię. Ikona baterii w prawym górnym rogu ekranu wskazuje poziom naładowania baterii i stan jej ładowania.

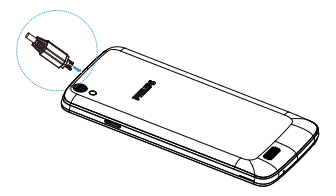

### Porady:

- Telefon podczas ładowania baterii może być używany.
- Jeżeli ładowarka nie zostanie odłączona od telefonu komórkowego po pełnym naładowaniu baterii, to nie spowoduje to uszkodzenia baterii. Jedynym sposobem wyłączenia ładowarki jest jej odłączenie, dlatego zaleca się wybranie łatwo dostępnego gniazda elektrycznego.
- Jeśli w pełni naładowany telefon nie będzie używany, to po pewnym czasie bateria mimo wszystko rozładuje się.
- Telefon używany po raz pierwszy lub nie używany przez dłuższy czas, może ładować się dłużej.

## <span id="page-10-0"></span>**Wkładanie karty Micro SD (karta pamięci)**

### Włóż kartę pamięci

Możesz rozszerzyć pamięć telefonu, aby przechowywać w nim dodatkowe pliki multimedialne, korzystając z karty pamięci Micro SD.

- Zdejmij pokrywę baterii.
- 2 Przyłóż kartę micro-SD do gniazda. Włóż kartę do gniazda.

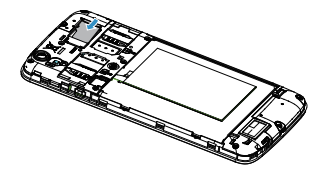

10 Wstęp

### Wyjmowanie karty pamięci

Upewnij się, że aktualnie telefon nie korzysta z karty. Przed wyjęciem karty pamięci należy ją odłączyć.

- Przy nieaktywnym ekranie, wybierz  $\square$ **Ustawienia systemowe** > **Pamięć** > **Odłącz kartę SD**.
- 2 Delikatne naciśniecie karty uwalnia ją z gniazda.
- 3 Wyjmij kartę pamięci.

#### Uwaga:

 • W trakcie działania karty - odczytu lub zapisu informacji, nie wolno jej wyjmować, ponieważ grozi to uszkodzeniem plików.

### Formatowanie karty pamięci

Sformatowanie karty pamięci w komputerze PC może spowodować jej niezgodność z urządzeniem. Kartę pamięci należy formatować tylko w urządzeniu.

#### Przy nieaktywnym ekranie, wybierz  $\equiv$  > **Ustawienia systemowe** > **Pamięć** > **Wyczyść kartę SD**.

#### Uwaga:

 • Przed sformatowaniem karty pamięci należy wykonać kopię zapasową wszystkich ważnych danych przechowywanych w pamięci urządzenia. Gwarancja producenta nie obejmuje utraty danych spowodowanej działaniami użytkownika.

## <span id="page-11-0"></span>**Ustawienia osobiste**

### Czas i Data

W trybie oczekiwania, dotknii **D** > Ustawienia **systemowe** > **Data i czas**, by sprawdzić jaki czas i data są ustawione w urządzeniu.

- **Automatyczna data i czas**: Ustawiana dla automatycznego pobierania z sieci aktualizacji czasu i daty.
- **Automatyczna strefa czasowa**: Ustawiana dla odbioru czasu strefowego przy przemieszczaniu się pomiędzy strefami czasowymi.
- **Ustaw datę**: Ręczne ustawienie aktualnej daty.
- **Ustaw czas**: Ręczne ustawienie aktualnego czasu.
- **Ustaw strefę czasową**: Ustawia strefę czasową.
- **Stosowanie formatu 24-godzinnego**: Ustawianie wyświetlania w formacie 24-godzinnym lub 12-godzinnym.
- **Wybór formatu daty**: Wybiera format daty

#### **eg** Porady:

 • Jeśli bateria jest całkowicie rozładowana, to czas i data zostaną zresetowane.

### Ustawienie blokady ekranu

Wykorzystując funkcję blokady ekranu można go zablokować.

Przy nieaktywnym ekranie, dotknij $\equiv$ 

#### **Ustawienia** > **Zabezpieczenia Blokada ekranu**.

- **Brak**: Wyłączenie blokady ekranu.
- **Przesuniecie palcem**: Przesuń, aby odblokować ekran.
- **Odblokowanie głosem**: Odblokowanie ekranu przy użyciu rozpoznawania głosu.
- **Wzór**: Narysuj wzór odblokowania ekranu.
- **PIN**: Odblokowanie ekranu przez wprowadzenie kodu PIN.
- **Hasło**: Stwórz swoje prywatne hasło odblokowania ekranu.

### Zablokowanie karty SIM

Można blokować telefon kodem PIN dostarczonym wraz z kartą SIM.

- Na ekranie głównym, wybierz  $\equiv$  > **Ustawienia** > **Zabezpieczenia** > **Ustawienie blokady karty SIM** > **Blokada karty SIM**.
- 2 Wybierz kartę SIM, wprowadź swój kod PIN i wybierz **OK**.

#### Uwaga:

- Przy kilkukrotnym błędnym wprowadzeniu kodu PIN, zainstalowana karta SIM zostanie zablokowana. Trzeba wówczas wprowadzić kod PUK, by móc odblokować kartę SIM.
- Jeśli karta SIM zostanie zablokowana poprzez kilkukrotne wpisanie nieprawidłowego kodu PUK, wówczas kartę SIM trzeba przekazać dostawcy usług, by ją odblokował.

## Dostep do aplikacji

- Przewiń ekran w lewo lub w prawo, by wybrać aplikacie.
- Na ekranie głównym, dotknij ::: , by uzyskać dostep do listy aplikacji.
- Dotknij  $\mathbf{D}$ , by powrócić do poprzedniego ekranu, dotknij  $\bigodot$ , by powrócić do ekranu głównego.
- Dostęp do ostatnio używanych aplikacji: Dotknij i przytrzymaj  $\bigcirc$ , by wyświetlić ostatnio używane aplikacje.

### **Porady:**

 • Urządzenie posiada wbudowany czujnik ruchu wykrywający jego aktualne położenie. Przy obracaniu urządzenia podczas korzystania z niektórych funkcji, interfejs automatycznie przełączy na widok krajobrazowy. Aby zachować orientację interfejsu, wybierz **Ustawienia** > **Wyświetlacz** > **Automatyczne obracanie ekranu**.

## Zarządzanie aplikacjami

Zapoznaj się, jak wyświetlać działające aplikacje.

W trybie oczekiwania, wybierz  $\square$ 

### **Zarządzanie aplikacjami**

- Wybierz **Uruchomione**, żeby zobaczyć wszystkie uruchomione aplikacie, dotknij aplikację, by ją uruchomić, możesz wybrać **Stop**, aby ją zatrzymać.
- Wybierz **Pobrane**, można zobaczyć wszystkie pobrane aplikacje, dotknij w wybraną, by do niej przejść,można sprawdzić szczegółowe informacje o niej, wybierz **Odinstaluj**, aby ją usunąć.
- Wybierz **karta SD**, możesz zobaczyć aplikacje znajdujące się na karcie SD, a następnie wybrać te, które chcesz przenieść do telefonu.

# <span id="page-14-0"></span>**Funkcje podstawowe**

## <span id="page-14-1"></span>**Rozmowy**

Zapoznaj się z użyciem funkcji połączeń, takich jak wybieranie i odbieranie połączeń, z użyciem dostępnych opcji w trakcie wybierania lub korzystania z funkcji związanych z łączeniem się.

### Nawiązywanie połączenia

- Na liście aplikacji dotknij ikone ...
- 2 Wybierz numer bezpośrednio lub skorzystaj z podpowiedzi wykorzystującej wpisane cyfry.
- Nawiąż połączenie głosowe lub wideo.
- Dotknij **od byzakończyć rozmowę.**

### **ea** Porady:

 • Dzięki klawiaturze wybierania Smart dial (Inteligentne wybieranie) nawiązanie połączenia jest szybkie i łatwe. Wystarczy wprowadzić numer telefonu lub nawet pierwsze litery nazwiska osoby z którą chcesz się połączyć. Smart dial automatycznie wyszukuje i filtruje zapamiętane kontakty i przypisane do nich numery telefonów w historii połączeń.

### Uwaga:

- Dla połączeń międzynarodowych, przyciśnij i przytrzymaj klawisz 0, aż do ukazania się znaku "+" - prefiksu międzynarodowego.
- W wielu strefach zapisywanie rozmowy bez zezwolenia jest nielegalne. Zawsze poproś drugą stronę o zgodę na nagrywanie przed dokonaniem zapisu.

## Odbieranie/odrzucanie połączeń

- 1 W trakcie rozmowy przychodzącej, naciśnij  $i$  przytrzymaj  $\bigcirc$  a nastepnie przeciągnii palec w prawo $\mathcal{L}$ , by odebrać rozmowę, przeciągnij w lewo  $\bullet$ , by rozmowe odrzucić. (Naciśnij boczny klawisz głośności, by wyciszyć).
- Dotknij  $\blacklozenge$ i, aby właczyć głośnik.
- 3 Dotknij , aby zakończyć połączenie.

## Wykonywanie połączeń alarmowych

Możliwe jest wykonanie połączenia alarmowego bez karty SIM w telefonie.

W Europie, standardowym numerem alarmowym jest 112; w Wielkiej Brytanii jest to numer 999.

### **Porady:**

 • Jeśli uruchomiłeś telefon lecz zapomniałeś hasła lub wzoru odblokowania, nadal możesz wykonać połączenie alarmowe, wybierając na ekranie na Połączenie alarmowe.

## <span id="page-15-0"></span>**Komunikaty**

Możesz użyć telefonu, by wysłać wiadomość tekstową i wiadomości multimedialne.

### Wysyłanie wiadomości

- Na liście aplikacji dotknij  $\bullet$ .
- 2 Wybierz Nowa wiadomość $\blacksquare$ .
- 3 Wprowadź numer lub dotknij  $\mathbf{I}_\mu$ , aby wybrać numer z książki telefonicznej.
- 4 Wybierz pole tekstowe i wprowadź tekst wiadomości.
- 5 Naciśnij O> **Dodaj temat** i dodaj treść wiadomości.
- 6 Naciśnij **b** i załącz plik. (Obrazy, Wideo, Audio lub Pokaz slajdów)
- $W$ ybierz  $\rightarrow$ , by przesłać wiadomość.

#### $\bigoplus$  Uwaga:

 • Obrazki chronione prawami autorskimi nie mogą być przesyłane poprzez MMS.

## <span id="page-15-1"></span>**Email**

#### Utwórz konto e-mail.

- 1 Wybierz O> **Ustawienia** > **Dodaj konto**, a następnie postępuj zgodnie z instrukcjami pojawiającymi się na ekranie, aby dodać konto.
- 2 Lub wybierz na liście aplikacji  $\blacksquare$  /  $\blacksquare$ , aby skonfigurować konto Google lub konto poczty elektronicznej.
- 3 Możesz dodać więcej niż jedno konto Google lub poczty elektronicznej.

## Wyświetl skrzynkę wiadomości przychodzących

- 1 Wyświetlaj wiadomości robocze, wysłane wiadomości i pozostałe etykiety: Dotknij skrzynkę wiadomości przychodzących na pasku górnym, a następnie wybierz kolejną etykietę (np. Wysłane, Robocze lub utworzoną przez siebie etykietę), aby wyświetlić zawarte w niej wiadomości i rozmowy.
- 2 Archiwizuj, usuwaj lub oznaczaj kilka rozmów: Dotknij pole wyboru znajdujące się przed wiadomością e-mail lub rozmową, następnie używając przycisków na dole ekranu zdecyduj co chcesz zrobić z wybranymi wiadomościami lub rozmowami.
- 3 Przełącz na inne konto: Wybierz skrzynkę wiadomości przychodzących na pasku górnym, po czym wybierz konto, na które chcesz się przełączyć.

## Wyślij wiadomość e-mail

- $Wvbierz$   $\blacksquare_+$  aby rozpocząć edycie wiadomości e-mail.
- 2 Wprowadź adres e-mail odbiorcy w polu **Do**. Jeśli wysyłasz e-mail do kilku odbiorców, oddziel adresy odbiorców za pomocą przecinka.
- 3 Wybierz pole tematu i pole wprowadzania tekstu aby wprowadzić temat i treść wiadomości.
- 4 Dotknij O> **Dołącz plik/Dodaj DW/UDW** i inne do pozostałych operacji.
- 5 Dotknij  $\rightarrow$ , by przesłać wiadomość.

## Odpowiedz na wiadomość e-mail

- 1 W skrzynce wiadomości przychodzących dotknij wiadomość lub rozmowę.
- 2 Wybierz  $\blacklozenge$ , aby odpowiedzieć nadawcy, dotknij i zdecyduj, czy chcesz odpowiedzieć wszystkim lub przesłać dalej.

#### **∈**Uwaga:

- Jeśli wybierzesz opcję odpowiedzi nadawcy lub odpowiedzi do wszystkich, wprowadź wiadomość, którą chcesz przesłać.
- Jeśli wybierzesz opcję przesłania dalej, określ odbiorców.

## <span id="page-17-0"></span>**Zarządzanie książką telefoniczną**

Dowiedz się na temat podstawowych funkcji książki telefonicznej.

### Dodanie nowego kontaktu

- 1 Wybierz , by przejść do **Kontaktów**.
- Dotknij  $\mathbf{a}_{i}$  i wybierz lokalizacje pamięci.
- 3 Wpisz numer telefonu i inne ważne szczegóły.
- 4 Wybierz **Gotowe**, by zakończyć zapisywanie.

#### **Porady:**

- Kontakty można utworzyć korzystając z ekranu wybierania, wybierając **Dodaj do kontaktów**.
- W kontaktach książki telefonicznej można dodawać szczegółowe informacie takie jak numer domowy, biura, zdjęcia kontaktu i dźwięki dzwonka.

## Znajdź kontakt

- Na ekranie głównym, wybierz **Q**, aby wejść w **Kontakty**.
- 2 Przewiń listę kontaktów w górę lub w dół.
- Dotknij & i wprowadź kilka pierwszych liter nazwy w pasku wyszukiwania (na przykład dla kontaktu "Jan Iksiński" wprowadź litery JI).

Wybierz kontakt z listy opcji.

### Używanie opcji szybkiego wybierania

Na liście aplikacji dotknij  $\langle \rangle$  >  $\|$  >

#### **Ustawienia szybkiego wybierania**.

- Wybierz numer i dodaj kontakt.
- 3 Możesz wybrać numer z listy szybkiego wybierania, dotykając i przytrzymując numer lokalizacji na ekranie wybierania.

### Tworzenie wizytówki

- Na liście aplikacji dotknij pozycję  $\boxed{0}$  >  $\boxed{2}$ .
- 2 Wybierz **Skonfiguruj mój profil** na górze listy kontaktów.
- 3 Wprowadź swoje dane osobowe.
- 4 Wybierz przycisk **Gotowe**.

Możesz wysyłać innym swoją wizytówkę lub udostępnić ją, naciskając i wybierając **Udostępnij**.

### Tworzenie grup kontaktów

Tworząc grupy kontaktów, można zarządzać licznymi kontaktami i wysłać wiadomość do całej grupy.

- Na liście aplikacji wybierz  $\left| \mathbf{0} \right| > 2$ .
- Dotknij **2** i wybierz miejsce pamieci.
- 3 Wprowadź nazwę i dobierz ustawienia dla grupy.
- 4 Dodaj członków do grupy.
- 5 Dotknij przycisk **Gotowe**.

## Importuj/Eksportuj kontakty

Możesz importować pliki kontaktów z karty pamięci do swojego urządzenia i eksportować kontakty z urządzenia na kartę pamięci.

- Na liście aplikacji wybierz pozycję o.
- 2 Naciśnij O> **Import/export**.
- 3 Wybierz miejsce lokalizacji pamięci.
- 4 Wybierz kontakty do skopiowania.
- Dotknij **F** , aby potwierdzić.

# <span id="page-19-0"></span>**Multimedia**

## <span id="page-19-1"></span>**Muzyka**

Słuchaj swojej ulubionej muzyki, gdy jesteś w ruchu, za pomocą odtwarzacza muzyki.

## Odtwarzanie muzyki

- Dotknij , aby otworzyć ekran muzyki.
- 2 Wybierz kategorię muzyki.
- 3 Użyj następujących klawiszy do sterowania odtwarzaniem.

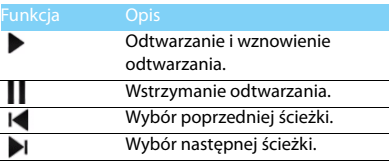

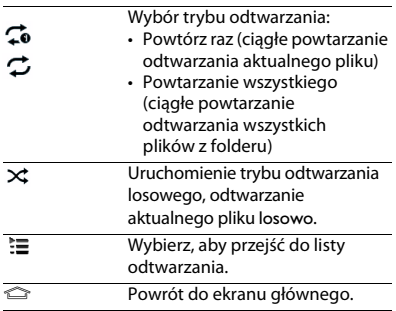

### Ustawienia muzyki

Naciśnij O, aby przejść do Ustawień:

- **Losowo**: Losowe odtwarzanie wszystkich plików z folderu.
- **Dodaj do listy odtwarzania**: Dodaj nową muzykę do posiadanej listy odtwarzania.
- **Użyj jako dzwonka**: Wybierz muzykę do użycia w formie dzwonka.
- **Usuń**: Usunięcie muzyki z listy odtwarzania.
- **Efekty dźwiękowe**: Wybierz efekt dźwiękowy.
- **Biblioteka**: Powróć do kategorii muzyki.

### **←**Uwaga:

 • Przy słuchaniu muzyki ogranicz głośność do poziomu umiarkowanego. Ciągłe narażenie na dużą głośność może uszkodzić słuch.

## <span id="page-20-0"></span>**Aparat fotograficzny**

Proszę zapoznać się z funkcją aparatu fotograficznego. Za pomocą telefonu możesz wykonywać zdjęcia.

## Wykonywanie zdjęć i nagrywanie wideo

- Na liście aplikacji, wybierz **roj**
- 2 Dotknij (OV , aby przełączyć do trybu wykonywania zdjęć/nagrywania wideo.
- 3 Naceluj obiektyw kamery na obiekt i dokonaj koniecznej korekty.
- 4 Aby powiększyć, umieść dwa palce na ekranie i powoli je rozsuń. Aby pomniejszyć, zsuń je z sobą.
- 5 Dotknij tam, gdzie chcesz się skoncentrować na ekranie podglądu. Ramka zbliżenia zajmie miejsce dotknięcia i zmieni się na zieloną w miejscu, gdzie dokonano zbliżenia na obiekcie.
- 6 Wybierz  $\bullet$ , aby wykonać zdjęcie/nagranie wideo. Zdjęcie/nagranie zostanie zapisane automatycznie.

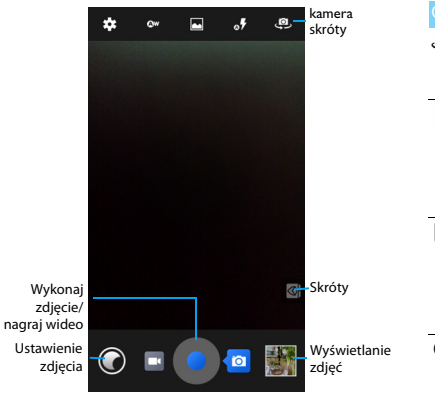

### Skróty kamery

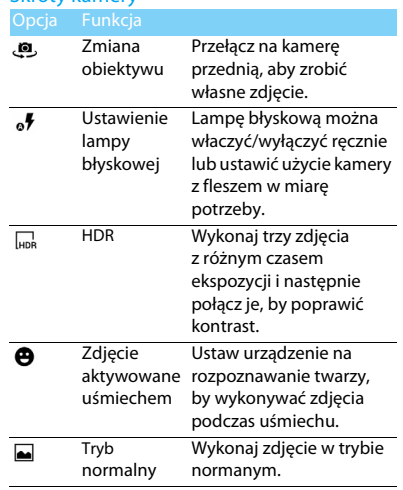

Multimedia 21

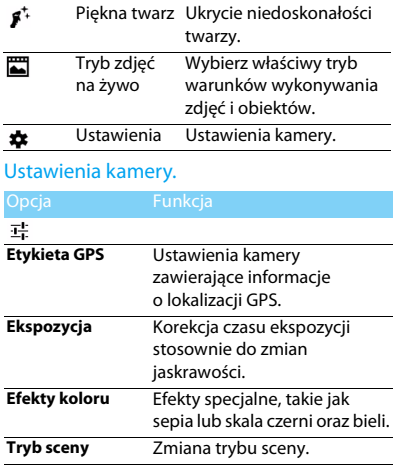

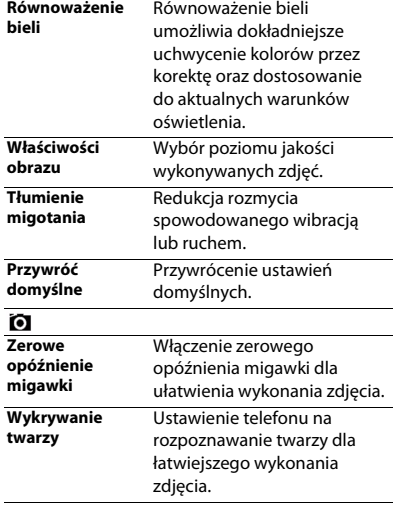

![](_page_23_Picture_172.jpeg)

- **Obróć w prawo**: Obrót zdjęcia zgodnie ze wskazówkami zegara.
- **Obróć w lewo**: Obrót zdjęcia przeciwnie do ruchu wskazówek zegara.
- **Wytnij**: Dodanie zdjęcia do schowka.
- **Ustawienie obrazu jako**: Ustawienie obrazu jako tapety lub zdjęcia wizytówki.
- **Szczegóły**: Podanie szczegółów informacji o zdieciu.

## <span id="page-24-0"></span>**Rejestrator dźwięku**

Dowiedz się, jak obsługiwać rejestrator dźwięku w Twoim telefonie.

## Nagraj notatkę głosową

- Otwórz listę aplikacji i dotknij  $\bullet$ .
- Dotknij ●, aby rozpocząć nagrywanie.
- $3$  Dotknij  $\blacksquare$ , aby zakończyć nagrywanie i zapisać lub odrzucić nagranie. (Dotknij , aby odsłuchać notatkę głosową przed jej zapisaniem lub odrzuceniem)

## Odtwórz notatkę głosową

- 1 Dotknij > **Listy odtwarzania** > **Moje nagrania**, aby uzyskać dostęp do listy notatek głosowych.
- 2 Wybierz notatkę głosową do odsłuchania.

## <span id="page-24-1"></span>**Radio FM**

Dowiedz się, jak słuchać muzyki i wiadomości w radiu FM. Aby móc słuchać radia FM, musisz podłączyć zestaw słuchawkowy, który służy jednocześnie jako antena radiowa.

## Słuchaj radia FM

- 1 Podłącz zestaw słuchawkowy do swojego telefonu.
- Dotknij **+** . aby weiść w tryb radia FM.
- 3 Dotknij I◀ / ▶I, radio FM zacznie automatycznie skanować i rejestrować dostępne stacje.
- 4 Dotknij , aby Szukać, przełączyć na Głośnik, nagrywać sygnał z radia FM.
- 5 Dotknij (b), aby wyłączyć radio.

## <span id="page-25-0"></span>**Google Play**

Miejsce, gdzie można znaleźć nowe aplikacje to Google Play. Możesz wybierać z bogatego asortymentu darmowych i płatnych aplikacji, użytkowych, rozrywkowych oraz gier.

### **Porady:**

 • W celu zakupu płatnej aplikacji wymagane jest posiadanie usługi płatności Google Wallet™. Podczas zakupu aplikacji zostaniesz poproszony o potwierdzenie metody płatności.

## Pobierz aplikacje

- Otwórz liste aplikacji i dotknij  $\mathbb{Z}$ .
- 2 Przeglądaj lub wyszukaj aplikacje.
- Gdy znajdziesz aplikację, którą chcesz pobrać, wybierz ją i zapoznaj się z jej opisem oraz opiniami innych użytkowników.
- 4 Aby pobrać lub zakupić daną aplikację, wybierz Pobierz (dla aplikacji bezpłatnych) lub wybierz przycisk zakupu (dla aplikacji płatnych).
- 5 Wybierz **Zaakceptuj i pobierz** lub **Zaakceptuj i kup**; ta aplikacja pojawi się na liście aplikacji, gdy zakończysz jej pobieranie.

## Dezinstalacia aplikacii

#### Uwaga:

- Możesz odinstalować aplikację w celu otrzymania zwrotu pieniędzy w ograniczonym czasowo okresie, po jej zakupie. Aby dowiedzieć się więcej na temat zasad zwrotu pieniędzy za aplikacje płatne, odwiedź stronę pomocy Google Play Helpsite (http://support.google.com/googleplay/).
- Otwórz liste aplikacji i wybierz  $\mathcal{F}$ .
- 2 Dotknij O> **Moje aplikacje**, dotknij aplikację, którą chcesz odinstalować, po czym wybierz Odinstaluj.
- 3 Jeśli potrzebujesz pomocy lub masz pytania związane z usługą Google Play, wybierz  $\equiv$ **Help**.

## <span id="page-26-0"></span>**Zarządzanie kalendarzem**

Możesz utworzyć listę rzeczy do zrobienia i zaplanować czynności w kalendarzu.

## Wyświetl kalendarz

- Na liście aplikacji dotknij 31.
- 2 Dotknij datę u góry ekranu.
- 3 Wybierz tryb wyświetlania:
	- **Dzień**: Godzinowe segmenty dla jednego dnia.
	- **Tydzień**: Godzinowe segmenty dla dni jednego, pełnego tygodnia.
	- **Miesiąc**: Pełen miesiąc w jednym widoku.
	- **Plan zajęć**: Lista wszystich wydarzeń i zadań zaplanowanych dla konkretnego okresu.

## Utwórz wydarzenie

- Na liście aplikacji dotknij 31.
- 2 Dotknij O> **Nowe wydarzenie**.
- 3 Wprowadź szczegóły wydarzenia i wybierz **Gotowe**.

4 Podczas wyświetlania wydarzenia dotknij , aby edytować utworzone przez siebie wydarzenie, dotknij **Gotowe**, aby zapisać aktualizacie.

## <span id="page-26-1"></span>**Zegar**

Na liście aplikacji dotknij  $\vee$  , aby wejść w opcje zegara.

- Dotknij  $\circledR$ , aby ustawić alarm.
- 2 Dotknij  $\boxtimes$  , aby ustawić czas odliczania.
- 3 Dotknij  $\odot$  , aby ustawić stoper.

## <span id="page-26-2"></span>**Szukaj**

- Na bezczynnym ekranie wybierz pozycie $\mathbb Q$ .
- 2 Wpisz tekst w pasku wyszukiwania lub dotknij  $\bigcirc$ , aby podyktować tekst.
- 3 Kiedy pojawi się ikona mikrofonu, powiedz słowa, które chcesz wprowadzić.
- 4 Możesz wyszukiwać w telefonie, na karcie SD lub w Internecie.
- 5 Wybierz rezultat wyszukiwania.

### **Porady:**

- $\bullet$  Dotknij  $\leq \bullet$ , aby wybrać jeden lub więcej języków. Dostępność języków zależy od języków wprowadzania, obsługiwanych przez Google.
- W przypadku, gdy wyświetlone słowo nie odpowiada wypowiedzianemu słowu i nie jest podkreślone, stuknij w nie, aby je usunąć lub aby zobaczyć więcej opcji.

## <span id="page-27-0"></span>**Kalkulator**

Dowiedz się, jak wykonywać obliczenia na swoim telefonie.

- Używaj klawiszy na ekranie do wykonywania podstawowych obliczeń. (Przewijaj na ekranie, aby wyświetlić kalkulator naukowy).
- Naciśnij O> **Wyczyść historię**, aby wyczyścić historię obliczeń.

## <span id="page-28-0"></span>**Bluetooth**

Telefon można połączyć z innym urządzeniem zgodnym z technologią Bluetooth w celu wymiany danych.

## Włączanie i wyłączanie komunikacji Bluetooth

- Na ekranie głównym dotknij  $\bullet$  > **Bluetooth**.
- 2 Wybór włączenia / wyłączenia Bluetooth.
- 3 Wybierz Bluetooth, by przejść do innych ustawień Bluetooth.

### **∈**Uwaga:

 • Jeżeli komunikacja Bluetooth nie jest używana, należy ją wyłączyć, aby oszczędzać energię baterii. Należy ją wyłączyć również w miejscach, gdzie zabronione jest korzystanie z urządzeń bezprzewodowych, takich jak pokład samolotu czy szpital.

## Odbieranie danych przez Bluetooth

1 Najpierw włącz Bluetooth, następnie dotknij > **Bluetooth**, by włączyć widoczność urządzenia.

- 2 Wybierz opcję **Szukaj urządzeń**.
- 3 Wybierz urządzenie, wprowadź hasło parowania i wybierz opcję **Powiąż**, aby sparować z drugim urządzeniem.
- Na odbierającym urządzeniu zaakceptuj plik.

#### Uwaga:

 • Niektóre urządzenia, szczególnie zestawy słuchawkowe lub zestawy samochodowe, mogą mieć ustalony kod PIN do komunikacji Bluetooth, taki jak 0000. Jeżeli drugie urządzenie ma ustalony kod PIN, należy go wprowadzić.

## Wysyłanie danych przez Bluetooth

- 1 Wybierz plik lub element, taki jak kontakt, wydarzenie z kalendarza, notatka lub plik multimedialny, z żądanej aplikacji lub z folderu Moje pliki.
- 2 Wybierz pozycję wysyłania danych za pośrednictwem komunikacji Bluetooth.
- 3 Wyszukaj i sparuj telefon z drugim urządzeniem z włączoną komunikacją Bluetooth.

## <span id="page-29-0"></span>**Wi-Fi**

Można podłączyć się do Internetu lub innych urządzeń sieciowych, wszędzie tam gdzie jest punkt dostępu lub dostęp bezprzewodowy.

## Włączanie łączności Wi-Fi i łączenie z siecią Wi-Fi

- 1 Na ekranie głównym, wybierz > **Sieci bezprzewodowe** > **Wi-Fi**.
- 2 Przeciagnii Wi-Fi na prawo, by włączyć Wi-Fi.
- 3 Urządzenie automatycznie rozpocznie wyszukiwanie punktów dostępu Wi-Fi.
- 4 Wybierz punkt dostępu.
- 5 Jeśli wybrano sieć zabezpieczoną, to nastąpi prośba o podanie klucza sieci lub hasła.
- 6 Wybierz **Połącz**.

## <span id="page-29-1"></span>**VPN**

W tym rozdziale przedstawiono tworzenie wirtualnych sieci prywatnych (VPN) i łączenie z nimi

## Konfigurowanie profilu VPN

- 1 Na liście aplikacji, wybierz > **Sieci bezprzewodowe** > **Więcej** > **VPN**.
- 2 Wybierz **+** , by wprowadzić nazwę serwera VPN i wybrać typ VPN.
- 3 Zmień opcje zgodnie z potrzebami.
- 4 Po zakończeniu wybierz opcję **Zapisz**.

### **Porady:**

- Dostępne opcje mogą się różnić w zależności od wybranego typu sieci VPN.
- Posiadane urządzenie jest już skonfigurowane z dostępem do Internetu. Jeżeli występuje problem z dostępem do Internetu, najpierw należy zmienić ustawienia połączeń. W razie wątpliwości dotyczących informacji do wprowadzenia należy skontaktować się z administratorem sieci VPN.
- Aby móc korzystać z tej funkcji, należy aktywować funkcję blokady ekranu.

### Łączenie z siecią VPN

- 1 Na liście aplikacji, wybierz> **Sieci bezprzewodowe** > **VPN**.
- 2 Wybierz sieć prywatną.
- 3 Wprowadź nazwę użytkownika i hasło, a następnie wybierz opcję **Połącz**.

## <span id="page-30-0"></span>**Udostępnianie połączenia z Internetem**

Zapoznaj się z urządzeniem jako bezprzewodowym modemem lub bezprzewodowym punktem dostępu dla komputerów PC lub innych urządzeń oraz z udostępnianiem połączenia z Internetem poprzez sieć komórkową posiadanego urządzenia.

## Udostępnianie połączenia z siecią komórkową poprzez USB

- 1 Korzystając z kabla USB, połącz gniazdo wielofunkcyjne swojego urządzenia z komputerem.
- 2 Na liście aplikacji, wybierz **Ustawienia** > **Sieci zwykłe i bezprzewodowe** > **Więcej...** > **Udostępnianie Internetu**.
- 3 Wybierz **Router USB**, by aktywować połączenie za pomocą USB. Posiadane urządzenie udostępnia połączenie z mobilną siecią komórkową na Twoim komputerze.

4 Aby zatrzymać połączenie sieciowe, dotknij, by wyłączyć powiązanie z USB.

## <span id="page-30-1"></span>**Połączenie z komputerem PC**

Zapoznaj się z podłączeniem posiadanego telefonu z PC poprzez kabel USB w trybie połączeń USB.

- Podłącz telefon do komputera za pomocą kabla USB.
- 2 Po połączeniu wybierz pozycję **Włącz pamięć USB**.
- 3 Telefon będzie pełnił rolę dysku wymiennego. Po włożeniu karty pamięci do urządzenia można również uzyskać dostęp do plików przechowywanych na karcie pamięci, korzystając z urządzenia jako czytnika kart pamięci.
- 4 Skopiuj pliki z komputera PC na kartę pamięci.
- 5 Po zakończeniu wybierz pozycję **Wyłącz nośnik USB**.

# <span id="page-31-0"></span>**Ustawienia**

<span id="page-31-1"></span>![](_page_31_Picture_122.jpeg)

![](_page_32_Picture_132.jpeg)

<span id="page-32-0"></span>![](_page_32_Picture_133.jpeg)

![](_page_33_Picture_101.jpeg)

## <span id="page-33-0"></span>**Osobiste**

![](_page_33_Picture_102.jpeg)

## <span id="page-33-1"></span>**Konto**

Dodawanie kont e-mail.

<span id="page-34-0"></span>![](_page_34_Picture_148.jpeg)

# <span id="page-35-2"></span><span id="page-35-0"></span>**Zasady bezpieczeństwa i środki ostrożności**

### <span id="page-35-1"></span>**Środki ostrożności**

#### **Przechowywanie telefonu w miejscu niedostępnym dla małych dzieci**

![](_page_35_Picture_3.jpeg)

Telefon i wszystkie akcesoria należy przechowywać w miejscu

niedostępnym dla małych dzieci. Niewielkie części mogą zostać połknięte i spowodować zadławienie lub poważne obrażenia.

#### **Fale radiowe**

![](_page_35_Picture_7.jpeg)

Telefon wysyła i odbiera fale radiowe w standardzie GSM/WCDMA.

Należy upewnić się u producenta pojazdu, czy energia fal radiowych nie powoduje zakłóceń działania sprzętu elektronicznego pojazdu.

#### **Wyłączanie telefonu**

Telefon należy wyłączyć na pokładzie samolotu. Korzystanie z telefonów komórkowych na pokładzie samolotu może zakłócać pracę układów samolotu, powodować utratę połączenia z siecią telefonii komórkowej i może być niedozwolone.

**周** Telefon należy wyłączyć również w szpitalach, klinikach, zakładach opieki zdrowotnej oraz pozostałych placówkach, w których użytkownik znajduje się w pobliżu sprzętu medycznego.

Telefon należy też wyłączyć w obszarach potencjalnie zagrożonych wybuchem (np. na stacjach benzynowych, a także obszarach o dużym stopniu zapylenia powietrza, przykładowo proszkiem metalicznym). Ponadto należy go wyłączyć w pojeździe służącym do transportu produktów łatwopalnych lub pojeździe zasilanym gazem ziemnym (LPG) oraz w kamieniołomach lub innych miejscach, w których stosowane są materiały wybuchowe.

#### **Telefon komórkowy a samochód**

Nie wolno korzystać z telefonu, prowadząc samochód. Należy przestrzegać wszystkich przepisów, które ograniczają użycie telefonów komórkowych w czasie jazdy. Aby zapewnić bezpieczeństwo, należy, zawsze gdy to możliwe, korzystać z zestawu głośnomówiącego. Przy tym należy upewnić się, że telefon ani zestaw samochodowy nie blokują poduszek powietrznych ani innych zabezpieczeń, w które wyposażony jest samochód.

#### **Ostrożna i rozważna obsługa telefonu**

Aby zapewnić optymalne działanie telefonu i utrzymać go w dobrym stanie, zaleca się używanie telefonu w pozycji

- zwykłego użytkowania.
- Nie wolno narażać telefonu na działanie skrajnych temperatur.
- Nie wolno zanurzać telefonu w żadnej cieczy. Jeżeli telefon zostanie zawilgocony, należy niezwłocznie go wyłączyć, wyjąć akumulator i przed ponownym użyciem odczekać 24 godziny aż wyschnie.
- Do czyszczenia telefonu należy używać miękkiej szmatki.
- W przypadku wysokiej temperatury otoczenia lub długotrwałego wystawienia na działanie promieni słonecznych (np. za oknem lub szybą samochodu) temperatura obudowy telefonu może wzrosnąć. Biorąc telefon do ręki, należy zachować szczególną ostrożność. Ponadto unikać korzystania z telefonu przy temperaturze otoczenia powyżej 40°C.

#### **Ochrona akumulatora przed uszkodzeniami**

Należy używać wyłącznie oryginalnych akcesoriów firmy Philips, ponieważ zastosowanie jakichkolwiek innych akcesoriów może spowodować uszkodzenie telefonu i może być niebezpieczne. Powoduje również unieważnienie wszystkich gwarancji na telefon firmy Philips. Użycie nieokreślonego rodzaju baterii może też spowodować wybuch.

Uszkodzone części powinny być niezwłocznie wymienione przez wykwalifikowanego serwisanta. Należy przy tym upewnić się, że zostaną wymienione na oryginalne części zamienne firmy Philips.

- Telefon jest zasilany z baterii przeznaczonej do wielokrotnego ładowania.
- Należy używać tylko ładowarki dopuszczonej przez producenta.
- Nie wolno palić baterii.
- Nie wolno odkształcać ani rozbierać akumulatora.
- Nie wolno dopuścić do zwarcia biegunów baterii przez metalowe przedmioty, takie jak klucze w kieszeni.
- Należy unikać narażenia na działanie wysokich temperatur ( > 60°C lub 140° F), wilgoci lub substancji żrących.

#### **Ochrona środowiska**

Należy przestrzegać lokalnych przepisów dotyczących utylizacji  $\sim$ materiałów opakowania, zużytych baterii i telefonów, a także, w miarę możliwości, oddawać je do recyklingu. Firma Philips oznaczyła baterię i opakowanie standardowymi symbolami, aby promować recykling i właściwą utylizację odpadów.

: Symbol oznacza, że materiał opakowania można poddać recyklingowi.

: Symbol oznacza, że wniesiono opłatę do właściwego krajowego organu odzyskiwania i recyklingu opakowań.

: Symbol oznacza, że to tworzywo sztuczne można poddać recyklingowi (wskazuje również rodzaj tworzywa sztucznego).

#### **Ochrona słuchu**

![](_page_36_Picture_12.jpeg)

Podczas słuchania muzyki ograniczyć głośność do umiarkowanego poziomu.

 $\Delta$ Ciągłe narażenie na dużą głośność może upośledzić słuch.

podczas użytkowania zaleca się trzymanie go z dala od ciała i głowy, w odległości co najmniej 15 mm.

#### **Oznaczenie WEEE w DFU: "Informacja dla klienta"**

#### **Utylizacja zużytego produktu**

Urządzenie zostało wyprodukowane z wysokiej jakości materiałów i podzespołów, które można wykorzystać ponownie i poddać recyklingowi.

![](_page_36_Picture_19.jpeg)

Jeżeli na produkcie jest umieszczony ten symbol przekreślonego kosza na odpady, oznacza to, że produkt podlega postanowieniom zawartym w dyrektywie 2002/96/WE.

Należy uzyskać informacje o lokalnym systemie oddzielnego gromadzenia odpadów związanych ze zużytymi produktami elektrycznymi i elektronicznymi.

Należy przestrzegać lokalnych przepisów i nie wolno wyrzucać zużytych produktów ze zwykłymi odpadami gospodarstwa domowego. Właściwa utylizacja zużytego produktu pomaga zapobiegać zanieczyszczeniu środowiska i chronić zdrowie ludzkie.

To urządzenie może zawierać towary, technologie lub oprogramowanie, które podlega przepisom kontroli eksportu w Stanach Zjednoczonych i innych krajach. Działania sprzeczne z prawem są zabronione.

### <span id="page-36-0"></span>**Wskazówki**

#### **Rozruszniki serca**

Jeżeli użytkownik ma wszczepiony rozrusznik serca:

- Jeżeli telefon jest włączony, zawsze należy trzymać go w odległości większej niż 15 cm od rozrusznika serca, aby zapobiec potencjalnym zakłóceniom pracy rozrusznika.
- Nie wolno nosić telefonu w kieszeni na piersi.
- Korzystając z telefonu, należy przykładać go do ucha po przeciwnej stronie ciała niż rozrusznik, aby zminimalizować zakłócenia.
- W razie podejrzenia zakłóceń pracy rozrusznika serca należy wyłączyć telefon.

#### **Aparaty słuchowe**

Jeżeli użytkownik korzysta z aparatu słuchowego, należy zasięgnąć porady lekarza i producenta aparatu słuchowego w kwestii tego, czy dane urządzenie jest podatne na zakłócenia powodowane przez telefony komórkowe.

#### **Porady dotyczące wydłużenia czasu pracy akumulatora**

Do prawidłowego działania telefonu komórkowego niezbędny jest odpowiedni poziom energii akumulatora. Aby oszczędzać energię akumulatora, należy w razie potrzeby wykonać poniższe czynności:

- Wyłącz funkcję Bluetooth telefonu.
- Zmniejsz poziom podświetlenia i czas jego trwania.
- Włącz automatyczną blokadę klawiatury oraz wyłącz dźwięki klawiszy, wibracje przy stukaniu ekranu lub sygnalizację wibracjami.
- W razie potrzeby nawiąż połączenie transmisji danych GPRS. W przeciwnym razie telefon będzie szukał połączenia danych, zużywając energię akumulatora.
- Wyłącz telefon, jeżeli sieć jest niedostępna. W przeciwnym razie telefon będzie szukał sieci, zużywając energię akumulatora.

#### <span id="page-37-0"></span>**Rozwiązywanie problemów**

#### **Nie można włączyć telefonu.**

Wyjmij i ponownie włóż akumulator. Ładuj akumulator telefonu do czasu, aż animacja ikony baterii przestanie się wyświetlać. Odłącz ładowarkę i spróbuj włączyć telefon komórkowy.

#### **Po włączeniu telefonu na wyświetlaczu wyświetli się informacja ZABLOKOWANY (BLOCKED).**

Ktoś inny próbował użyć telefonu, ale nie znał kodu PIN ani kodu odblokowującego (PUK). Skontaktuj się z operatorem.

#### **Na wyświetlaczu wyświetla się komunikat o błędzie IMSI.**

Ten problem dotyczy abonamentu. Skontaktuj się z operatorem.

#### **Telefon nie przełącza się na ekran bezczynności.**

Naciśnij przycisk rozłączenia i przytrzymaj go długo lub wyłącz telefon. Sprawdź, czy karta SIM i bateria są włożone poprawnie, a następnie ponownie włącz telefon.

#### **Brak wyświetlania symbolu sieci**

Połączenie z siecią zostało utracone. Użytkownik znajduje się w miejscu zacienionym radiowo (w tunelu lub między wysokimi budynkami) bądź poza zasięgiem sieci. Spróbuj ponownie połączyć się z siecią w innym miejscu (szczególnie za granicą). Sprawdź, czy antena jest podłączona, jeżeli używana jest zewnętrzna antena lub skontaktuj się z operatorem sieci, aby uzyskać pomoc lub informacje

#### **Wyświetlacz nie reaguje (lub reaguje powoli) na naciskanie klawiszy.**

Wyświetlacz reaguje wolniej przy niskich temperaturach otoczenia. Jest to zachowanie normalne i nie wpływa na działanie telefonu. Przenieś telefon do cieplejszego miejsca i spróbuj ponownie. W przeciwnym razie skontaktuj się z dostawcą telefonu.

#### **Bateria się przegrzewa**

Została użyta ładowarka, która nie jest przeznaczona do tego telefonu. Upewnij się, że używane są oryginalne akcesoria firmy Philips dostarczone z telefonem.

#### **Telefon nie wyświetla numerów telefonów połączeń przychodzących.**

Ta funkcja zależy od sieci i abonamentu. Jeżeli numer rozmówcy nie jest wysyłany z sieci, zamiast numeru zostanie wyświetlona informacja Połączenie 1 lub Numer zastrzeżony. Skontaktuj się z operatorem, aby uzyskać szczegółowe informacje na ten temat.

#### **Nie można wysyłać wiadomości SMS.**

Niektóre sieci nie umożliwiają wymiany wiadomości SMS z innymi sieciami. Najpierw sprawdź, czy wprowadzono numer centrum wiadomości SMS lub skontaktuj się z operatorem, aby uzyskać szczegłowe informacje na ten temat.

#### **Nie można odbierać i/lub zapisywać obrazów JPEG.**

Obraz może być odrzucony przez telefon komórkowy, jeżeli obraz jest zbyt duży, jego nazwa jest zbyt długa lub ma niepoprawny format pliku.

#### **Niektóre połączenia nie zostały odebrane**

Sprawdź opcje przekazywania połączeń.

#### **Podczas ładowania na ikonie akumulatora nie ma paska, a jej kontur miga.**

Akumulator ładuj tylko w temperaturze otoczenia powyżej 0°C (32°F) lub poniżej 50°C (113°F).

W przeciwnym razie skontaktuj się z dostawcą telefonu.

#### **Na wyświetlaczu wyświetla się komunikat o błędzie karty SIM.**

Sprawdź, czy karta SIM została włożona poprawnie. Jeżeli problem nadal występuje, karta SIM może być uszkodzona. Skontaktuj się z operatorem.

#### **Podczas próby wybrania pozycji menu na wyświetlaczu pojawia się komunikat NIEDOZWOLONE (NOT ALLOWED)**

Działanie niektórych funkcji zależy od sieci. Są dostępne tylko, gdy są obsługiwane przez sieć lub w ramach abonamentu. Skontaktuj się z operatorem, aby uzyskać szczegółowe informacje na ten temat.

#### **Na wyświetlaczu pojawia się komunikat WŁÓŻ KARTĘ SIM (INSERT YOUR SIM CARD).**

Sprawdź, czy karta SIM została włożona poprawnie. Jeżeli problem nadal występuje, karta SIM może być uszkodzona. Skontaktuj się z operatorem.

#### **Żywotność baterii telefonu wydaje się być niższa niż wskazana w instrukcji obsługi.**

Żywotność baterii jest powiązana z ustawieniami, np. głośnością dzwonka, czasem trwania podświetlenia i używanymi funkcjami. Aby zwiększyć żywotność baterii, musisz wyłączyć nieużywane funkcje.

#### **Telefon nie działa prawidłowo w samochodzie.**

Samochód ma wiele metalowych części, które absorbują fale elektromagnetyczne, co może wywierać negatywny wpływ na działanie telefonu. Zaleca się używanie zestawu samochodowego z zewnętrzną anteną, który umożliwia nawiązywanie i odbieranie połączeń telefonicznych bez dotykania telefonu.

#### Uwaga:

 • Zasięgnij porady u lokalnych władz, aby dowiedzieć się, czy można używać telefonu w czasie jazdy.

#### **Nie można naładować akumulatora telefonu.**

Jeżeli bateria jest całkowicie rozładowana, wstępne ładowanie może zająć kilka minut (czasami nawet do 5 minut). Dopiero po tym czasie na ekranie zostanie wyświetlona ikona ładowania.

#### **Obraz wykonany za pomocą aparatu telefonu jest niewyraźny.**

Upewnij się, że obiektywy aparatu po obu stronach telefonu są czyste.

### <span id="page-38-0"></span>**Deklaracje dotyczące znaków towarowych**

![](_page_38_Picture_190.jpeg)

#### <span id="page-39-0"></span>**Informacje o współczynniku oddziaływania fal radiowych**

#### **Normy międzynarodowe**

TEN TELEFON KOMÓRKOWY SPEŁNIA WYTYCZNE W ZAKRESIE ODDZIAŁYWANIA FAL RADIOWYCH NA ORGANIZM CZŁOWIEKA.

Telefon komórkowy jest nadajnikiem i odbiornikiem fal radiowych. Został zaprojektowany i wyprodukowany tak, aby energia fal radiowych nigdy nie przekraczała granic bezpieczeństwa zdefiniowanych w normach międzynarodowych. Wytyczne te zostały opracowane przez niezależną organizację naukową ICNIRP (ang. International Commission on Non-Ionizing Radiation Protection) oraz instytut IEEE (ang. Institute of Electrical and Electronics Engineers) z uwzględnieniem marginesu bezpieczeństwa w celu zagwarantowania ochrony wszystkim osobom, niezależnie od wieku i stanu zdrowia.

W odniesieniu do telefonów komórkowych, jako jednostkę miary oddziaływania fal radiowych na organizm człowieka przyjęto SAR (ang. Specific Absorption Rate). Ustalona przez organizację ICNIRP graniczna wartość SAR dla ogólnodostępnych telefonów komórkowych wynosi **2,0 waty/kilogram (W/kg), przy czym jest to wartość uśredniona w przeliczeniu na 10 gramów tkanki, natomiast ustalona przez instytut IEEE graniczna wartość SAR wynosi 1,6 wata/kilogram (W/kg), przy czym jest to wartość uśredniona w przeliczeniu na 1 gram tkanki głowy** (norma IEEE 1528).

Pomiary SAR przeprowadza się w standardowych warunkach pracy telefonu komórkowego, przy maksymalnej mocy emitowanego sygnału i w całym spektrum badanych częstotliwości. Rzeczywista wartość SAR może być może być mniejsza od maksymalnej, ponieważ telefon komórkowy jest zaprojektowany tak, aby używał tylko minimalnej mocy wymaganej do łączności z siecią. Dzieje się tak, ponieważ telefon został zaprojektowany do pracy z różnymi poziomami mocy, by stosować moc nie większą niż wystarczająca dla

zasięgu sięci. Zwykle im mniejsza jest odległość od stacji bazowej. tym niższa jest moc emitowanego sygnału.

Mimo że wartości SAR mogą się różnić między różnymi egzemplarzami telefonów i ich położeniem, wszystkie spełniają wymogi określone w międzynarodowych normach dotyczące oddziaływania fal radiowych na organizm człowieka.

#### **Najwyższa wartość SAR dla tego telefonu, model I908 w testach zgodności z normami równa jest 0.536 W/kg dla rekomendacji ICNIRP.**

Aby ograniczyć oddziaływanie fal radiowych na organizm człowieka, zaleca się skrócenie czasu trwania rozmowy przy użyciu telefonu komórkowego lub użycie zestawu słuchawkowego. Celem tego środka ostrożności jest utrzymywanie telefonu komórkowego z dala od głowy i ciała.

#### <span id="page-40-0"></span>**Deklaracja zgodności**

My,

**Shenzhen Sang Fei Consumer Communications Co., Ltd. 11 Science and Technology Road, Shenzhen Hi-tech Industrial Park, Nanshan District, Shenzhen 518057 Chiny**

deklarujemy na naszą wyłączną odpowiedzialność, że produkt

**Philips I908**

Philips GSM/WCDMA numer TAC: 8643 5902

 do którego odnosi się deklaracja, jest zgodny z następującymi normami:

BEZPIECZEŃSTWO: EN 60950-1: 2006+ A11: 2009 +  $A1: 2010 + A12: 2011$ 

ZDROWIE: EN 62209-1:2006EN 62209-2:2010 EN 50566:2013EN 62479:2010EN 50360:2001/A1:2012

Zgodność elektromagnetyczna:

EN 301 489-1 V1.9.2 EN 301 489-3 V1.6.1EN 301 489-7 V1.3.1EN 301 489-17 V2.2.1 EN 301 489-24 V1.5.1EN 55013 2001/A2:2006 EN 55020:2007/A11:2011EN 55022:2010EN 55024:2010

ZAKRES EN 300 328 V1.7.1EN 300 440-2 V1.4.1EN 300 440-1 V1.6.1EN 201 511 VOO 2 EN 301 908-1 V6.2.1EN 301 908-2 V5.4.1

Niniejszym deklarujemy, że przeprowadzono wszystkie ciągi testów radiowych i wyżej wymieniony produkt jest zgodny ze wszystkimi podstawowymi wymaganiami Dyrektywy 1999/5/EC.

Procedura stwierdzania zgodności określona w Artykule 10 i uszczegółowiona w Załączniku III lub IV Dyrektywy 1999/5/EC została wykonana z udziałem poniższej Instytucji Upoważnionej:

TÜV SÜD BABT Octagon House, Concorde Way, Segensworth North, Fareham, Hampshire, PO15 5RL

Znak identyfikacyjny: CE0168

6 cerwca 2014 r.

Kierownik Kontroli Jakości

40 Zasady bezpieczeństwa i środki ostrożności